# ECE 2140 Experiment 11 4-input Multiplexer

### **Equipment and Parts Required**

- 1 GAL (16V8 or equivalent)
- 1 DC Power Supply
- 1 Digital Voltmeter

## **1. Write a Verilog program for a 4-input multiplexer**

Print the source code from the ispLEVER editor window, and attach it to the report.

```
module multiplexer4( x1, x2, x3, x4, Select, y);
input x1, x2, x3, x4;
input [1:0] Select;
output reg y;
always @ (*)
begin
      case (Select)
            2'b00: y \le x1; 2'b01: y <= x2;
             2'b10: y <= x3;
            2'b11: y \le x4;
      endcase
end
endmodule
```
## **2. Compile the Verilog code using ispLEVER**

Follow the instructions posted on the course website to compile Verilog. (http://www.seas.gwu.edu/~ece140/2011-spring/files/GAL\_ispLEVER.pdf )

Describe the detailed steps to compile your source code in ispLEVER.

#### **3. Label the pins used for your 16V8 GAL after you compile & synthesize**

Make sure to include this in your lab report.

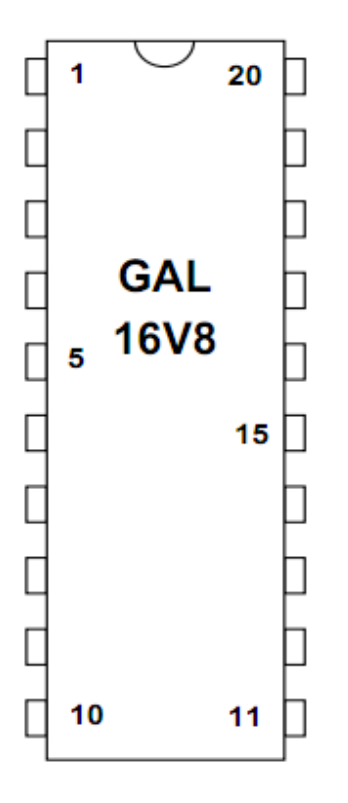

## **4. Program the GAL chip using the JEDEC file created in step 2**

Refer to the instructions on the course website (http://www.seas.gwu.edu/~ecelabs/appnotes/PDF/dataio.pdf)

Describe the procedure to program the GAL chip in your lab report.

## **5. Experiment with your programmed GAL chip, and fill out the following truth table**

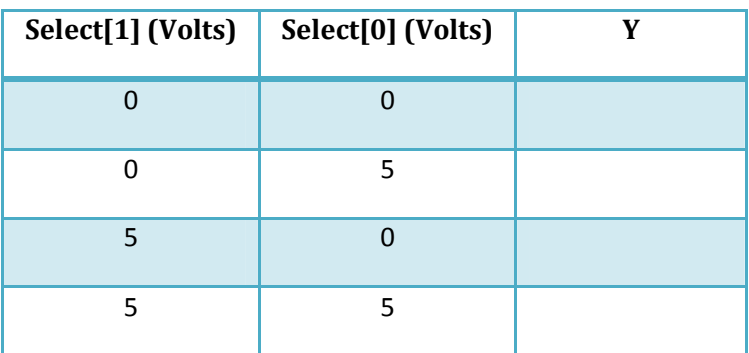

#### **X1= X3=0 Volts, X2 = X4 = 5 Volts**